# **Jasper Extensions in Nuclos**

- [Hinzufügen/Installation einer Extension in Nuclos](#page-0-0)
	- <sup>o</sup> [Variante 1: Extension zu Nuclet hinzufügen](#page-0-1)
	- <sup>o</sup> [Variante 2: Extension im Serververzeichnis platzieren](#page-0-2)
	- <sup>o</sup> [Registrieren einer Extension im Classpath](#page-0-3)

Wann immer sie eine Extension, z.B. ein Font Paket, eine Scriptlet Bibliothek, oder Ähnliches, zu ihrem Jaspersoft Report hinzufügen, müssen sie diese Extension auch in Nuclos einbinden, damit der Report ausgeführt werden kann. Bei diesen Extensions handelt es sich um serverseitige Extensions. Nachfolgend wird gezeigt,

- 1. wie sie eine serverseitige Extension in Nuclos installieren/hinzufügen.
- 2. wie sie eine serverseitige Extension im Classpath registrieren, so dass die JasperReport Komponente

## <span id="page-0-0"></span>Hinzufügen/Installation einer Extension in Nuclos

Es gibt 2 verschiedene Varianten um eine Extension in Nuclos hinzuzufügen.

#### <span id="page-0-1"></span>Variante 1: Extension zu Nuclet hinzufügen

1. Öffnen Sie die Nucletübersicht über Konfiguration Nuclets

2. Wählen Sie das Nuclet aus, welchem Sie die Extension zuordnen wollen.

3. Fügen Sie im Tab Extensions einen neuen Eintrag hinzu und wählen Sie die Jar-Datei der Extension aus.

4. Setzen Sie ein Häkchen unter Server Extension?.

#### <span id="page-0-2"></span>Variante 2: Extension im Serververzeichnis platzieren

- 1. Öffnen sie das Verzeichnis Ihrer Nuclos Instanz
- 2. Legen Sie darin einen Ordner extensions mit einem Unterordner server an.
- 3. Platzieren Sie die Jar-Dateien in den server Ordner.
- 4. Platzieren Sie die Jar-Dateien außerdem unter webapp/WEB-INF/lib im Tomcat Verzeichnis.

### <span id="page-0-3"></span>Registrieren einer Extension im Classpath

Nachdem die Extension sich nun im System von Nuclos befindet, muss der Jasperreports Komponente noch Zugriff darauf gegeben werden. Dies geschieht, indem man die Extension im Classpath Parameter der JasperReports Komponente bekannt macht. Vorgehen:

- 1. Öffnen Sie die Parameterübersicht: Administration Parameter.
- 2. Falls noch kein Parameter nuclos.jasper.reports.compile. classpath.jars.byclasses vorhanden ist, erstellen Sie einen neuen Eintrag.
- 1. Als Parametername muss nuclos.jasper.reports.compile. classpath.jars.byclasses gesetzt werden.
- 2. Setzen Sie eine beliebige Beschreibung.
- 3. Erweitern sie den Eintrag im Wert-Feld für jede Extension um einen Eintrag. Beachten sie, dass die einzelnen Einträge durch ein Leerzeichen oder eine neue Zeile getrennt sein müssen. Die im Bild gelb markierten Pflichteinträge müssen auf jeden Fall gesetzt werden.
	- a. Pflichtwerte (gelbe Markierung): Die beiden Einträge müssen gesetzt werden, sonst funktioniert das Reporting nicht.
		- i. net.sf.jasperreports.engine.JasperReport

#### [blocked URL](http://wiki.nuclos.de/download/thumbnails/820285/Men%C3%BC_070.png?version=1&modificationDate=1359727267000)

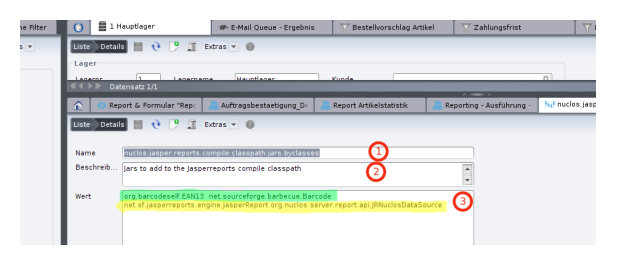

ii. org.nuclos.server.report.api. JRNuclosDataSource

- b. Optionale Extensions (grüne Markierung): Hier fügen Sie Ihre Extensions ein. Sie müssen nur eine Klasse aus der jeweiligen Extension Jar inklusive ihres Package Pfades als Präfix eintragen.
- 4. Nach einer Veränderung des Parameters ist ein Serverneustart notwendig.